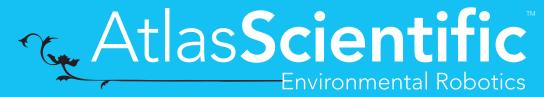

V 5.0

Revised 10/21

# EZO-ORPTM

**Embedded ORP Circuit** 

ISO 11271 Compliant

(determination of redox potential)

Reads

Range -1019.9mV - 1019.9mV

Accuracy +/- 1mV

Response time 1 reading per sec

Supported probes Any type & brand

Calibration Single point

Temp compensation N/A

Data protocol UART & I<sup>2</sup>C

Default I<sup>2</sup>C address 98 (0x62)

Operating voltage 3.3V - 5V

Data format ASCII

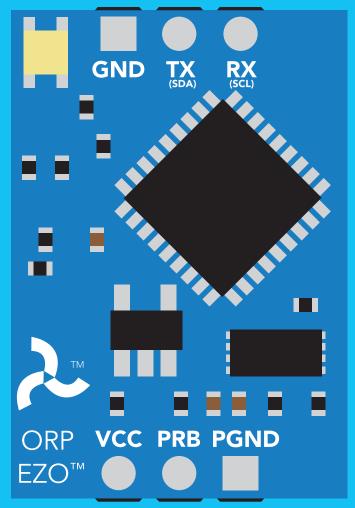

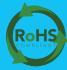

PATENT PROTECTED

#### **SOLDERING THIS DEVICE VOIDS YOUR WARRANTY.**

This is sensitive electronic equipment. Get this device working in a solderless breadboard first. Once this device has been soldered it is no longer covered by our warranty.

This device has been designed to be soldered and can be soldered at any time. Once that decision has been made, Atlas Scientific no longer assumes responsibility for the device's continued operation. The embedded systems engineer is now the responsible party.

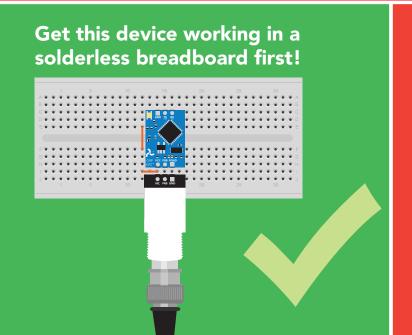

Do not embed this device without testing it in a solderless breadboard!

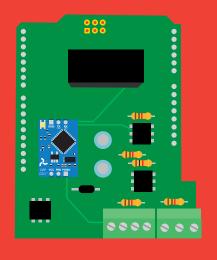

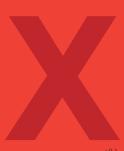

### **Table of contents**

| Circuit dimensions   | 4 | Power and data isolation | 7  |
|----------------------|---|--------------------------|----|
| Power consumption    | 4 | Correct wiring           | 9  |
| Absolute max ratings | 4 | Calibration theory       | 12 |
| Operating principle  | 5 | Default state            | 14 |
|                      |   | Available data protocols | 15 |

### **UART**

| UART mode                            | 17 |
|--------------------------------------|----|
| Receiving data from device           | 18 |
| Sending commands to device           | 19 |
| LED color definition                 | 20 |
| <b>UART</b> quick command page       | 21 |
| LED control                          | 22 |
| Find                                 | 23 |
| Continuous reading mode              | 24 |
| Single reading mode                  | 25 |
| Calibration                          | 26 |
| Export calibration                   | 27 |
| Import calibration                   | 28 |
| Naming device                        | 29 |
| Device information                   | 30 |
| Response codes                       | 31 |
| Reading device status                | 32 |
| Sleep mode/low power                 | 33 |
| Change baud rate                     | 34 |
| Protocol lock                        | 35 |
| Factory reset                        | 36 |
| Change to I <sup>2</sup> C mode      | 37 |
| Manual switching to I <sup>2</sup> C | 38 |
|                                      |    |

### 12C

Warranty

| I <sup>2</sup> C mode               | 40 |
|-------------------------------------|----|
| Sending commands                    | 41 |
| Requesting data                     | 42 |
| Response codes                      | 43 |
| LED color definition                | 44 |
| I <sup>2</sup> C quick command page | 45 |
| LED control                         | 46 |
| Find                                | 47 |
| Taking reading                      | 48 |
| Calibration                         | 49 |
| Export calibration                  | 50 |
| Import calibration                  | 51 |
| Naming device                       | 52 |
| Device information                  | 53 |
| Reading device status               | 54 |
| Sleep mode/low power                | 55 |
| Protocol lock                       | 56 |
| I <sup>2</sup> C address change     | 57 |
| Factory reset                       | 58 |
| Change to UART mode                 | 59 |
| Manual switching to UART            | 60 |
|                                     |    |
| Circuit footprint                   | 61 |
| Datasheet change log                | 62 |
|                                     |    |

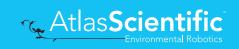

65

### **EZO**<sup>™</sup> circuit dimensions

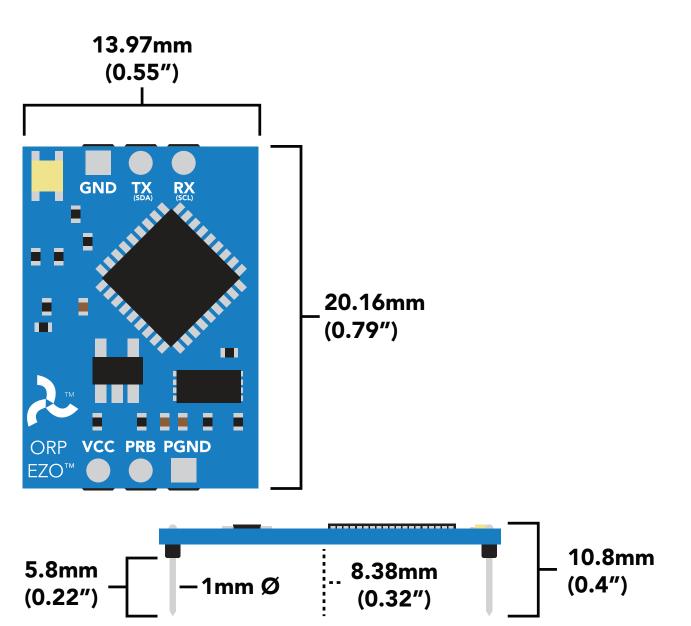

|      | LED | MAX     | STANDBY | SLEEP    |
|------|-----|---------|---------|----------|
| 5V   | ON  | 18.3 mA | 16 mA   | 1.16 mA  |
|      | OFF | 13.8 mA | 13.8 mA |          |
| 3.3V | ON  | 14.5 mA | 13.9 mA | 0.995 mA |
|      | OFF | 13.3 mA | 13.3 mA |          |

### Power consumption Absolute max ratings

| Parameter                             | MIN    | TYP   | MAX    |
|---------------------------------------|--------|-------|--------|
| Storage temperature<br>(EZO™ ORP)     | -65 °C |       | 125 °C |
| Operational temperature<br>(EZO™ ORP) | -40 °C | 25 °C | 85 °C  |
| VCC                                   | 3.3V   | 5V    | 5.5V   |

## Operating principle

ORP stands for **oxidation/reduction potential**. Oxidation is the loss of electrons and reduction is the gain of electrons. The output of the probe is represented in millivolts and can be positive or negative.

Just like a pH probe measures hydrogen ion activity in a liquid; an ORP probe measures electron activity in a liquid. The ORP readings represents how strongly electrons are transferred to or from substances in a liquid. Keeping in mind that the readings do not indicate the amount of electrons available for transfer.

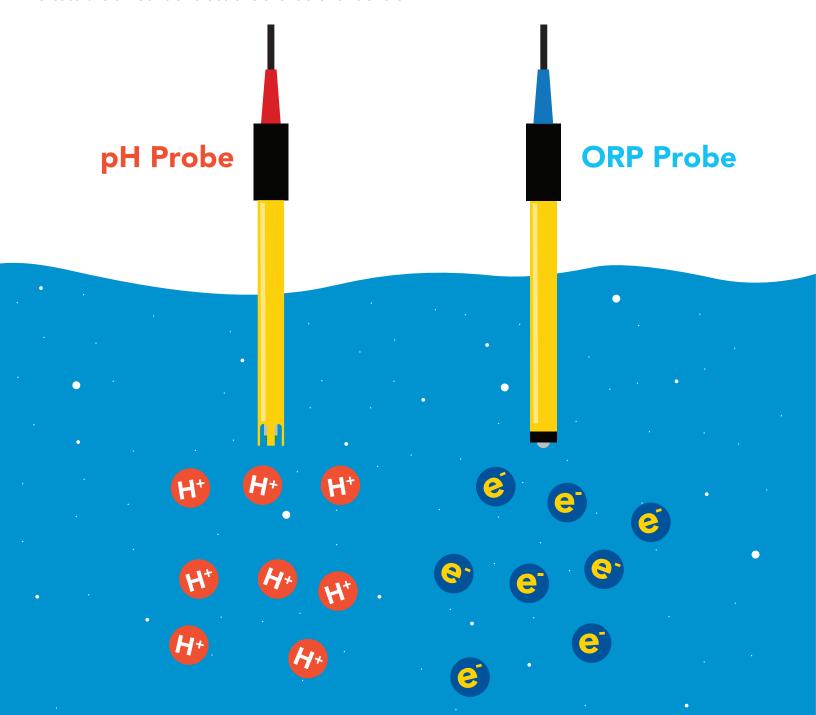

When reading the ORP of a liquid that has very few electrons available for transfer ORP readings can appear to be inconsistent.

The water is unreactive and has only trace amounts of electron movement. These readings are equivalent to the readings you see with an unconnected multimeter.

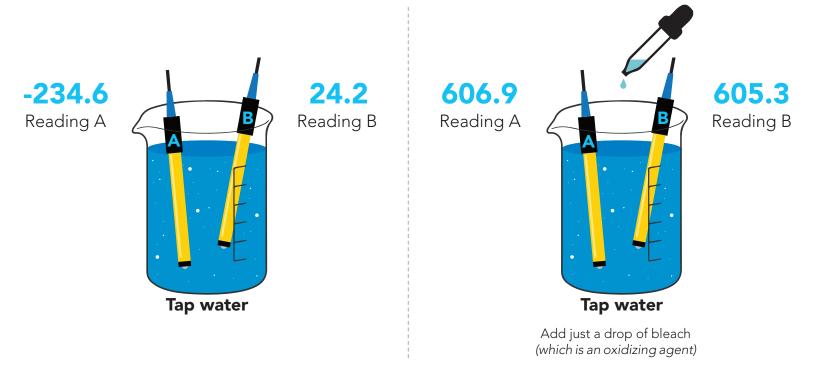

An ORP probe has a platinum tip that is connected to a silver wire, surrounded by silver chloride. That silver wire is then connected to a KCL reference solution. Because platinum is an unreactive metal it can "silently observe" the electron activity of the liquid without becoming apart of whatever reaction is occurring in the liquid.

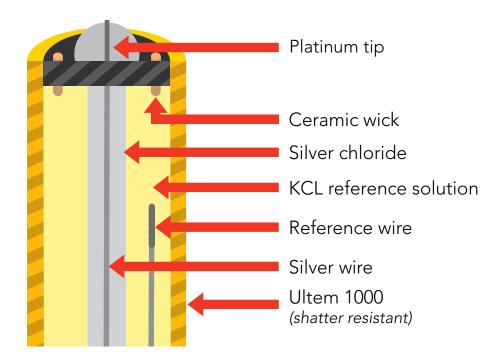

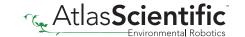

### Power and data isolation

The Atlas Scientific  $EZO^{\mathsf{TM}}$  ORP circuit is a very sensitive device. This sensitivity is what gives the ORP circuit its accuracy. This also means that the ORP circuit is capable of reading micro-voltages that are bleeding into the water from unnatural sources such as pumps, solenoid valves or other probes/sensors.

When electrical noise is interfering with the ORP readings it is common to see rapidly fluctuating readings or readings that are consistently off. To verify that electrical noise is causing inaccurate readings, place the ORP probe in a cup of water by itself. The readings should stabilize quickly, confirming that electrical noise was the issue.

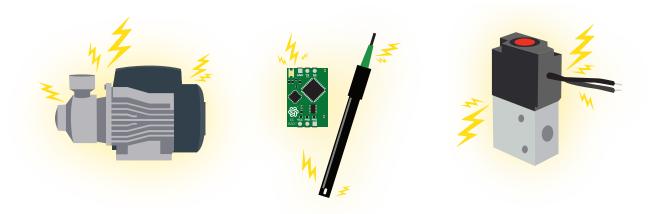

When reading ORP and Conductivity or Dissolved Oxygen together, it is **strongly recommended** that the EZO $^{\mathsf{TM}}$  ORP circuit is electrically isolated from the EZO $^{\mathsf{TM}}$  Conductivity or Dissolved Oxygen circuit.

Basic EZO™ Inline Voltage Isolator

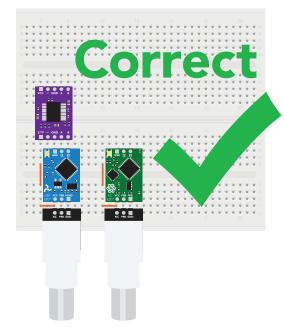

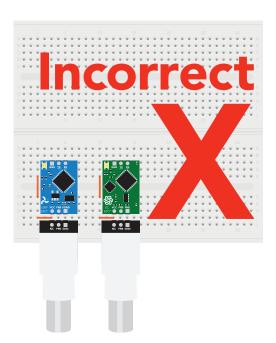

Without isolation, Conductivity and Dissolved Oxygen readings will effect ORP accuracy.

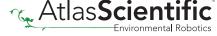

This schematic shows exactly how we isolate data and power using the and a few passive components. The ADM3260 can output isolated power up to 150 mW and incorporates two bidirectional data channels.

This technology works by using tiny transformers to induce the voltage across an air gap. PCB layout requires special attention for EMI/EMC and RF Control, having proper ground planes and keeping the capacitors as close to the chip as possible are crucial for proper performance. The two data channels have a  $4.7k\Omega$  pull up resistor on both the isolated and non-isolated lines (R1, R2, R3, and R4) The output voltage is set using a voltage divider (R5, R6, and R7) this produces a voltage of 3.9V regardless of your input voltage.

Isolated ground is different from non-isolated ground, these two lines should not be connected together.

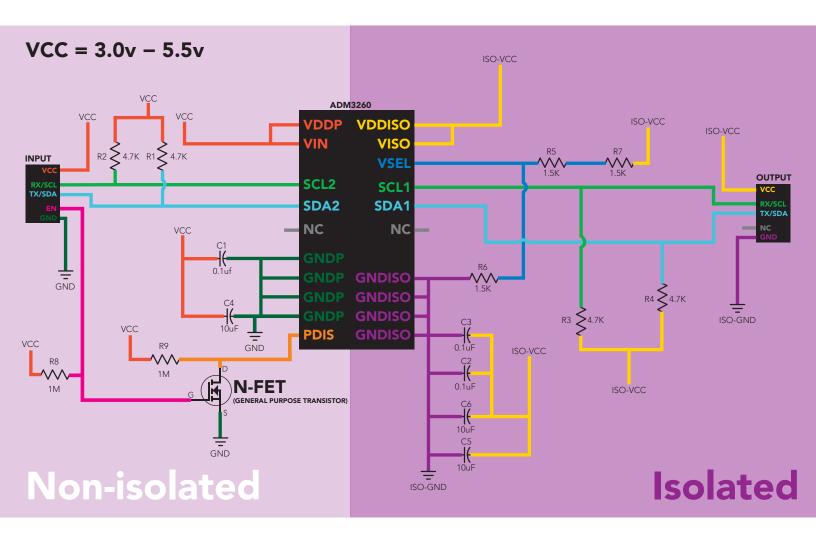

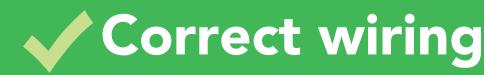

Carrier board

USB carrier board

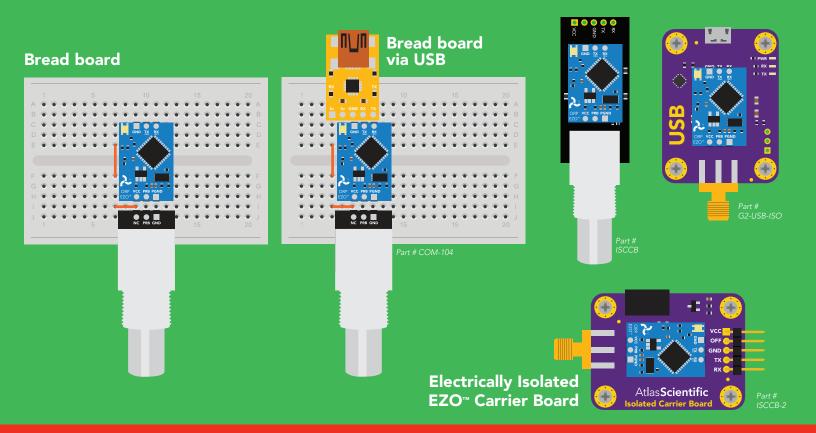

## Incorrect wiring

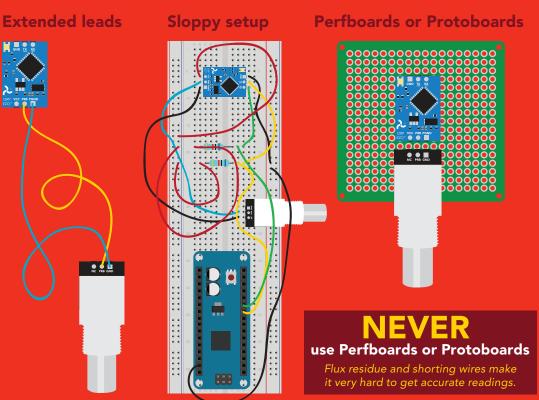

\*Embedded into your device

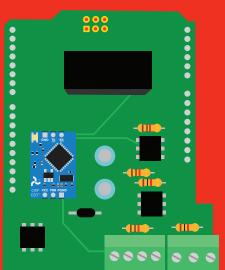

\*Only after you are familar with EZO™circuits operation

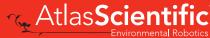

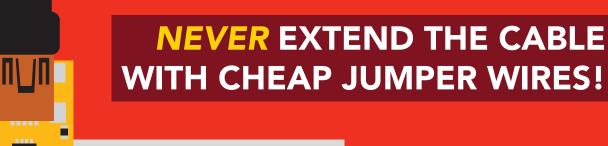

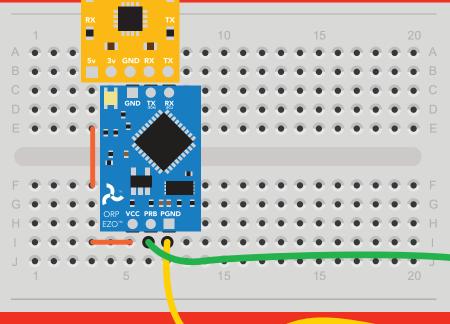

DO NOT CUT THE PROBE CABLE WITHOUT REFERING TO THIS DOCUMENT!

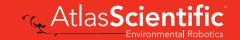

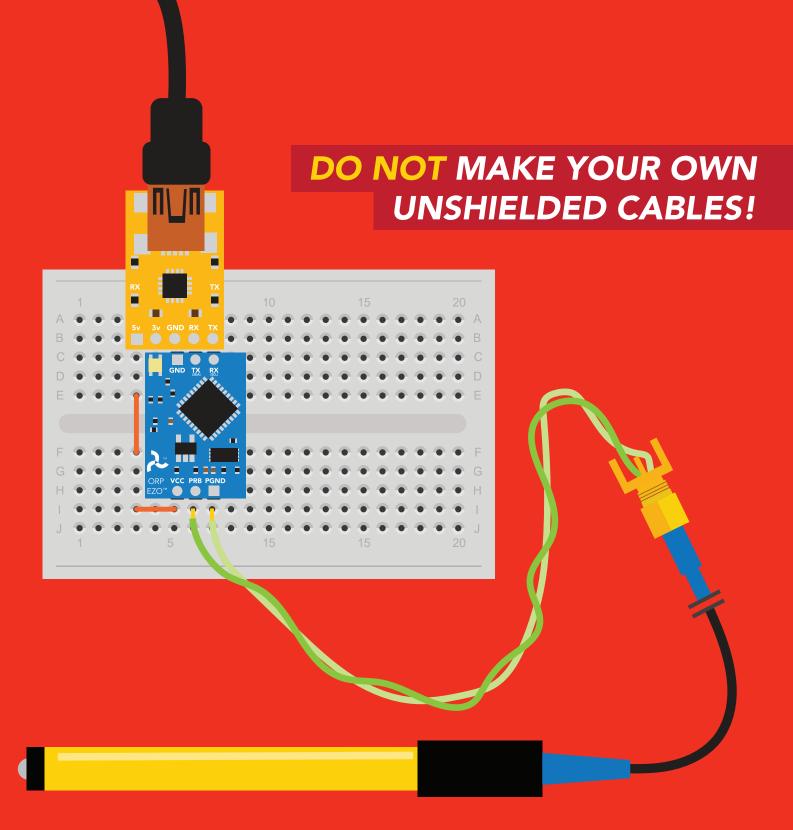

**ONLY USE SHIELDED CABLES.** REFER TO THIS DOCUMENT!

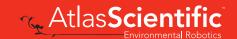

### Calibration theory

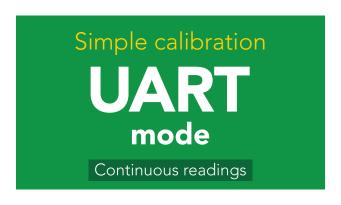

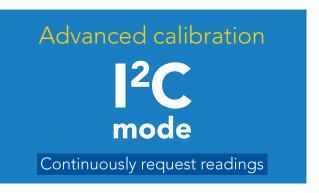

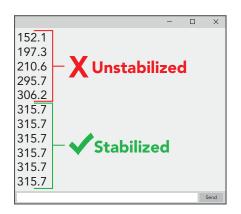

The most important part of calibration is watching the readings during the calibration process.

It's easiest to calibrate the device in its default state (UART mode, with continuous readings enabled).

Switching the device to I<sup>2</sup>C mode after calibration will **not** affect the stored calibration. If the device must be calibrated in I<sup>2</sup>C mode be sure to **continuously request readings** so you can see the output from the probe.

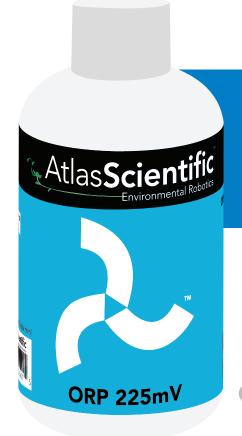

The Atlas Scientific EZO™ ORP circuit has a flexible calibration protocol, allowing single point calibration to any off the shelf calibration solution.

However, If this is your first time calibrating the EZO™ ORP circuit, Atlas Scientific recommends using the 225mv calibration solution.

#### Single point calibration

Remove the soaker bottle and rinse off the ORP probe. Remove the top of the ORP **225mV** calibration solution pouch. Insert the ORP probe directly into the pouch, and let the probe sit in the calibration solution until the readings stabilize (small movement from one reading to the next is normal).

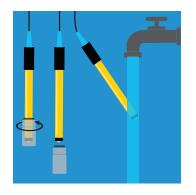

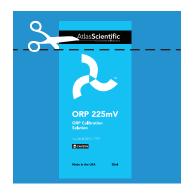

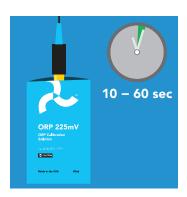

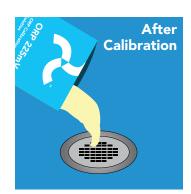

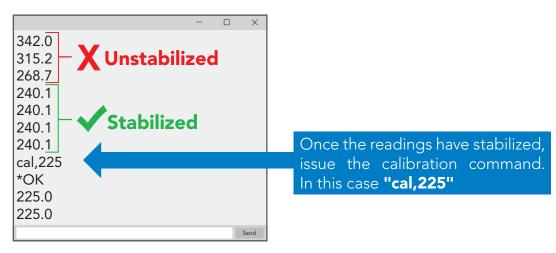

#### Calibration should be done at least once per year

If the ORP that's being read is continuously on the extremes of the scale (~ -900mV or +900mV) calibration may have to be done more often. The exact frequency of calibration will have to be determined by your engineering team.

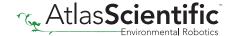

### **Default state**

# UART mode

**Baud** 

Readings

Speed

**LED** 

9,600

continuous

1 reading per second

on

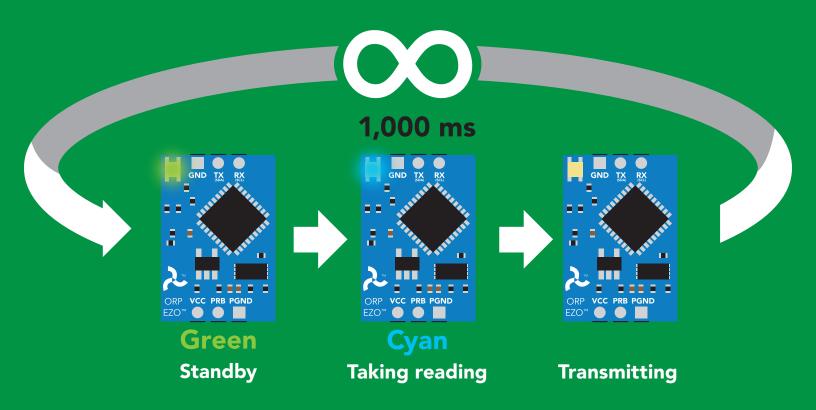

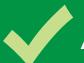

### Available data protocols

## UART

**Default** 

## 1<sup>2</sup>C

### X Unavailable data protocols

SPI

**Analog** 

**RS-485** 

**Mod Bus** 

4-20mA

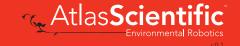

# UART mode

#### Settings that are retained if power is cut

Baud rate

Calibration

Continuous mode

Device name

Enable/disable response codes

Hardware switch to I<sup>2</sup>C mode

LED control

Protocol lock

Software switch to I<sup>2</sup>C mode

#### Settings that are **NOT** retained if power is cut

Find Sleep mode

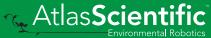

### **UART** mode

8 data bits 1 stop bit

no parity no flow control

#### Baud 300

1,200

2,400

9,600 default

19,200

38,400

57,600

115,200

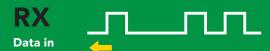

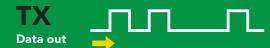

Vcc 3.3V - 5.5V

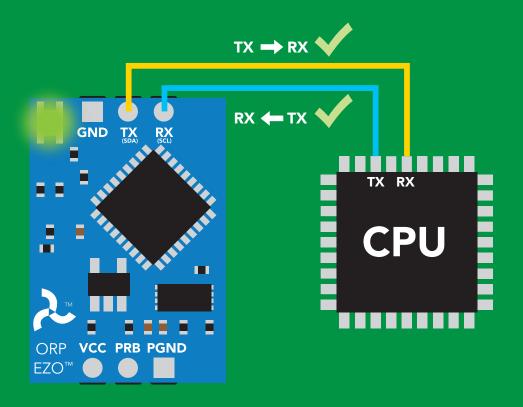

### **Data format**

Reading **ORP** 

Units mV

**Encoding ASCII** 

**Format** string

**Terminator** carriage return Data type

**Decimal places** 

**Smallest string** 

**Largest string** 

floating point

2 characters

40 characters

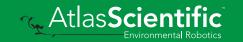

### Receiving data from device

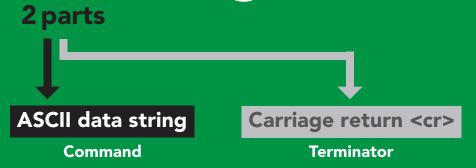

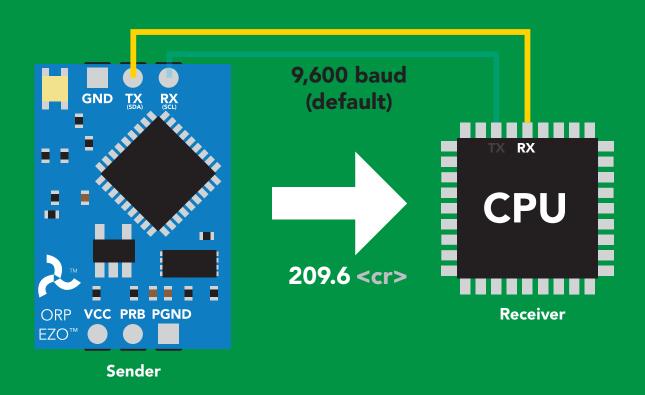

#### **Advanced**

ASCII: 2 32 30 39 2E 36 50 48 57 46 54 Dec:

### Sending commands to device

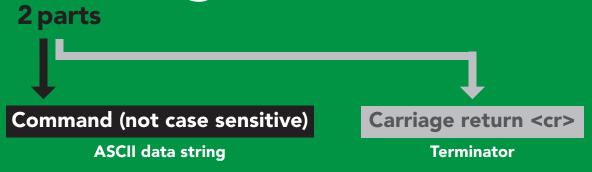

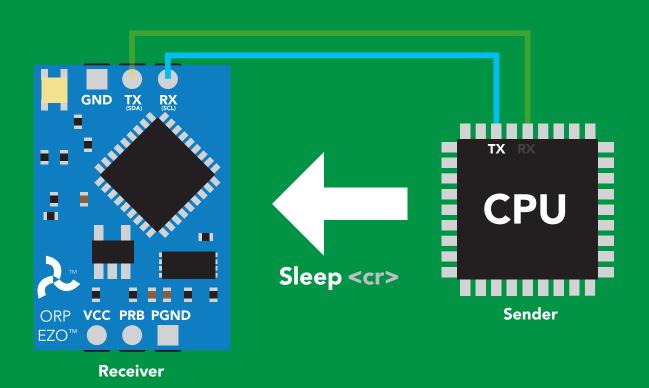

#### **Advanced**

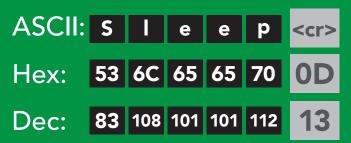

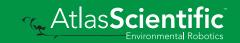

### LED color definition

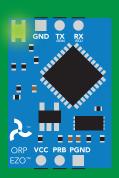

Green **UART** standby

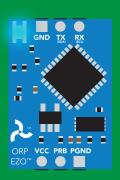

Cyan **Taking reading** 

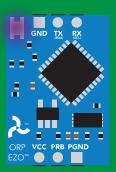

Changing baud rate

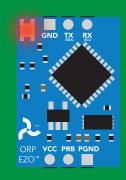

**Command** not understood

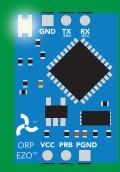

White Find

LED ON **5V** +2.2 mA 3.3V +0.6 mA

### **UART** mode command quick reference

All commands are ASCII strings or single ASCII characters.

| Command | Function                             |        | Default state |
|---------|--------------------------------------|--------|---------------|
| Baud    | change baud rate                     | pg. 34 | 9,600         |
| С       | enable/disable continuous reading    | pg. 24 | enabled       |
| Cal     | performs calibration                 | pg. 26 | n/a           |
| Export  | export calibration                   | pg. 27 | n/a           |
| Factory | enable factory reset                 | pg. 36 | n/a           |
| Find    | finds device with blinking white LED | pg. 23 | n/a           |
| i       | device information                   | pg. 30 | n/a           |
| I2C     | change to I <sup>2</sup> C mode      | pg. 37 | not set       |
| Import  | import calibration                   | pg. 28 | n/a           |
| L       | enable/disable LED                   | pg. 22 | enabled       |
| Name    | set/show name of device              | pg. 29 | not set       |
| Plock   | enable/disable protocol lock         | pg. 35 | disabled      |
| R       | returns a single reading             | pg. 25 | n/a           |
| Sleep   | enter sleep mode/low power           | pg. 33 | n/a           |
| Status  | retrieve status information          | pg. 32 | n/a           |
| *ОК     | enable/disable response codes        | pg. 31 | enable        |

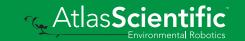

### **LED** control

#### **Command syntax**

L,1 <cr> LED on default

L,0 <cr> LED off

L,? <cr> LED state on/off?

#### **Example**

#### Response

L,1 <cr>

\*OK <cr>

L,0 <cr>

\*OK <cr>

L,? <cr>

?L,1 <cr> or ?L,0 <cr>>

\*OK <cr>

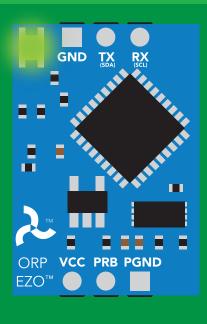

**L,1** 

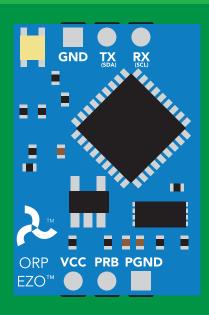

**L,0** 

### **Find**

#### **Command syntax**

This command will disable continuous mode Send any character or command to terminate find.

LED rapidly blinks white, used to help find device

**Example** Response

Find <cr>

\*OK <cr>>

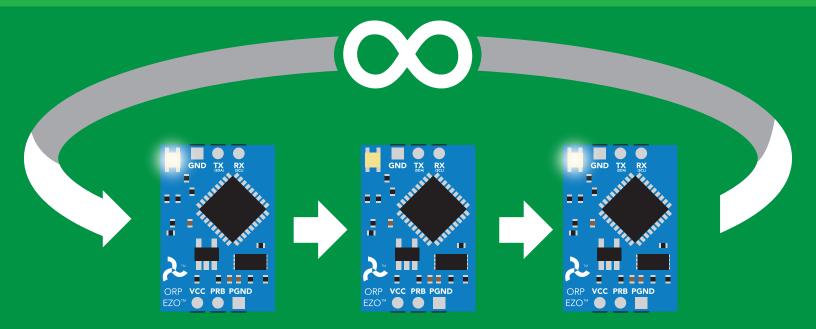

### Continuous reading mode

#### **Command syntax**

C,1 <cr> enable continuous readings once per second default

C,n <cr> continuous readings every n seconds (n = 2 to 99 sec)

C,0 <cr> disable continuous readings

C,? <cr> continuous reading mode on/off?

| Example              | Response                                                                           |
|----------------------|------------------------------------------------------------------------------------|
| C,1 <cr></cr>        | *OK <cr> ORP (1 sec) <cr> ORP (2 sec) <cr> ORP (n sec) <cr></cr></cr></cr></cr>    |
| C,30 <cr></cr>       | *OK <cr> ORP (30 sec) <cr> ORP (60 sec) <cr> ORP (90 sec) <cr></cr></cr></cr></cr> |
| C,0 <cr></cr>        | *OK <cr></cr>                                                                      |
| <b>C,?</b> <cr></cr> | ?C,1 <cr> or ?C,0 <cr> or ?C,30 <cr> *OK <cr></cr></cr></cr></cr>                  |

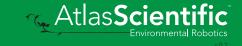

### Single reading mode

#### **Command syntax**

R <cr> takes single reading

**Example** 

Response

R <cr>

209.6 <cr> \*OK <cr>

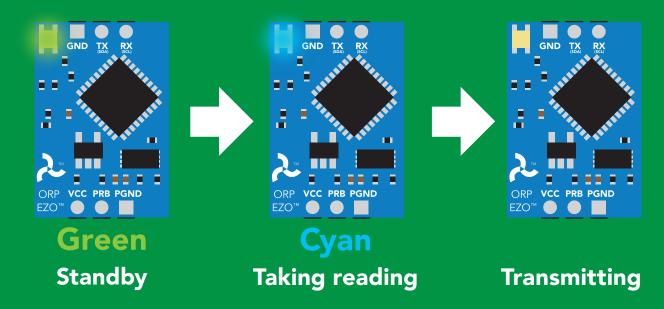

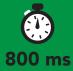

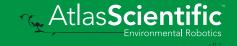

### **Calibration**

#### **Command syntax**

The EZO™ ORP circuit can be calibrated to any known ORP value

Cal,n <cr> calibrates the ORP circuit to a set value

Cal, clear <cr> delete calibration data

Cal,? <cr> device calibrated?

#### **Example**

#### Response

Cal,225 <cr>

\*OK <cr>

Cal, clear < cr>

\*OK <cr>

**Cal,?** <cr>

?Cal,0 <cr> or ?Cal,1 <cr>> \*OK <cr>

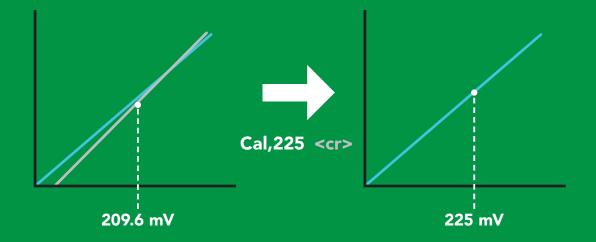

### **Export calibration**

#### **Command syntax**

**Export: Use this command to download calibration settings** 

Export,? calibration string info <cr>

export calibration string from calibrated device **Export** <cr>

#### **Example**

#### Export,? <cr>

#### Response

10,120 <cr>

### Response breakdown

10, 120

# of strings to export # of bytes to export

Export strings can be up to 12 characters long, and is always followed by <cr>

Export <cr>

Export <cr>

(7 more)

Export <cr>

Export <cr>

59 6F 75 20 61 72 <cr> (1 of 10)

65 20 61 20 63 6F <cr> (2 of 10)

6F 6C 20 67 75 79 <cr> (10 of 10)

\*DONE

Disabling \*OK simplifies this process

#### Export <cr>

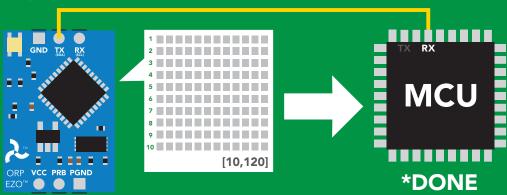

### Import calibration

#### **Command syntax**

Import: Use this command to upload calibration settings to one or more devices.

import calibration string to new device Import,n <cr>

#### **Example**

Import, 59 6F 75 20 61 72 <cr> (1 of 10)

Import, 65 20 61 20 63 6F <cr> (2 of 10)

Import, 6F 6C 20 67 75 79 <cr> (10 of 10)</ri>

#### Response

\*OK <cr>

\*OK <cr>

\*OK <cr>

#### Import,n <cr>

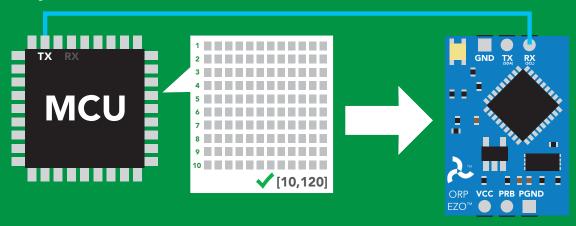

\*OK <cr> system will reboot

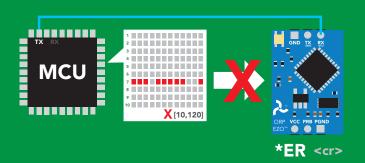

\* If one of the imported strings is not correctly entered, the device will not accept the import, respond with \*ER and reboot.

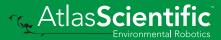

### Naming device

#### **Command syntax**

Do not use spaces in the name

Name, n < cr> set name

Name, <cr> clears name

Name,? <cr> show name

```
n =
                            9 10 11 12 13 14 15 16
```

**Up to 16 ASCII characters** 

#### Example

#### Response

Name, <cr> \*OK <cr> name has been cleared

Name,zzt <cr>

\*OK <cr>

Name,? <cr>

?Name,zzt <cr> \*OK <cr>

#### Name,zzt

#### Name,?

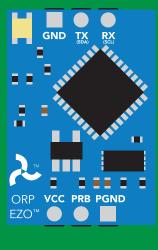

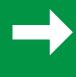

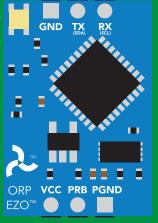

\*OK <cr> ?Name,zzt <cr>

\*OK <cr>

### **Device information**

#### **Command syntax**

i <cr> device information

Example

Response

i <cr>

?i,ORP,1.97 <cr> \*OK <cr>

### Response breakdown

?i, ORP, 1.97 Device Firmware

### Response codes

#### **Command syntax**

\*OK,1 <cr> enable response

\*OK,0 <cr> disable response

\*OK,? <cr> response on/off?

#### Example

#### Response

R <cr>

209.6 <cr> \*OK <cr>

\*OK,0 <cr>

no response, \*OK disabled

default

R <cr>

209.6 <cr> \*OK disabled

\*OK,? <cr>

?\*OK,1 <cr> or ?\*OK,0 <cr>

#### Other response codes

unknown command \*ER

\*OV over volt (VCC>=5.5V)

\*UV under volt (VCC<=3.1V)

\*RS reset

\*RE boot up complete, ready

entering sleep mode \*SL

wake up \*WA

These response codes cannot be disabled

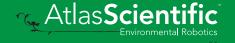

### Reading device status

#### **Command syntax**

Status <cr> voltage at Vcc pin and reason for last restart

**Example** 

Response

Status <cr>

?Status, P, 5.038 < cr>

\*OK <cr>

#### Response breakdown

?Status,

5.038

Reason for restart

Voltage at Vcc

#### **Restart codes**

powered off

software reset

brown out

watchdog W

unknown

### Sleep mode/low power

#### **Command syntax**

Send any character or command to awaken device.

Sleep <cr> enter sleep mode/low power

#### **Example**

#### Response

Sleep <cr>

\*OK <cr>

\*SL <cr>

**Any command** 

\*WA <cr> wakes up device

**5V** 

**STANDBY SLEEP** 

16 mA

1.16 mA

3.3V

13.9 mA 0.995 mA

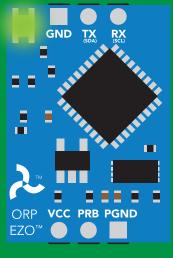

**Standby** 16 mA

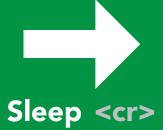

EZO™

Sleep 1.16 mA

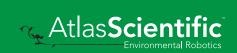

### Change baud rate

#### **Command syntax**

Baud,n <cr> change baud rate

#### **Example**

Response

Baud, 38400 < cr>

\*OK <cr>

Baud,? <cr>

?Baud,38400 <cr> \*OK <cr>

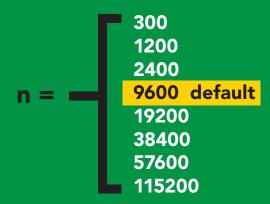

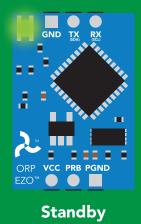

Baud,38400 <cr>

**Changing** baud rate

\*OK <cr>

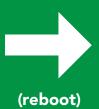

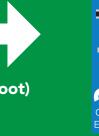

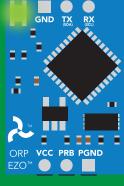

**Standby** 

### **Protocol lock**

#### **Command syntax**

Locks device to UART mode.

Plock,1 <cr> enable Plock

default Plock,0 <cr> disable Plock

Plock,? <cr> Plock on/off?

#### Example

#### Response

Plock,1 <cr>

\*OK <cr>

Plock,0 <cr>

\*OK <cr>

Plock,? <cr>

?Plock,1 <<r> or ?Plock,0 <<r>>

#### Plock,1

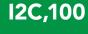

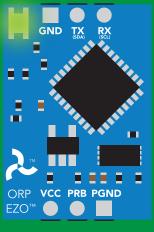

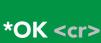

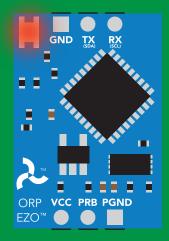

cannot change to I<sup>2</sup>C \*ER <cr>

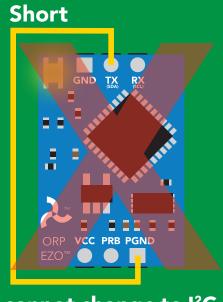

cannot change to I<sup>2</sup>C

### Factory reset

#### **Command syntax**

**Clears calibration** LED on "\*OK" enabled

Factory <cr> enable factory reset

Example

Response

Factory <cr>

\*OK <cr>>

#### Factory <cr>

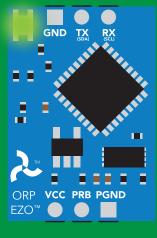

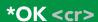

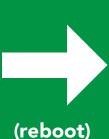

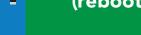

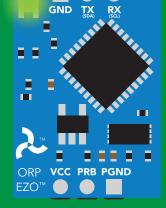

\*RS <cr> \*RE <cr>

Baud rate will not change

## Change to I<sup>2</sup>C mode

## **Command syntax**

Default I<sup>2</sup>C address 98 (0x62)

I2C,n <cr> sets I2C address and reboots into I2C mode

n = any number 1 - 127

Example

Response

12C,100 <cr>

\*OK (reboot in I<sup>2</sup>C mode)

Wrong example

Response

12C,139 < cr > n > 127

\*ER <cr>

12C,100

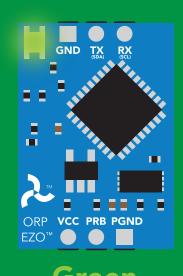

Green \*OK <cr>

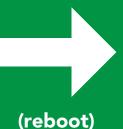

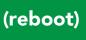

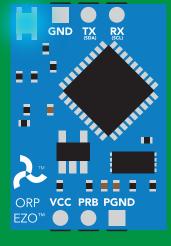

Blue now in I<sup>2</sup>C mode

## Manual switching to I<sup>2</sup>C

- **Disconnect ground (power off)**
- Disconnect TX and RX
- Connect TX to PGND
- Confirm RX is disconnected
- Connect ground (power on)
- Wait for LED to change from Green to Blue
- Disconnect ground (power off)
- Reconnect all data and power

Manually switching to I<sup>2</sup>C will set the I<sup>2</sup>C address to 98 (0x62)

### **Example**

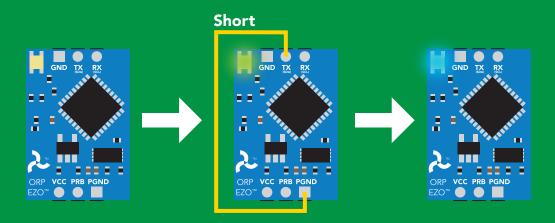

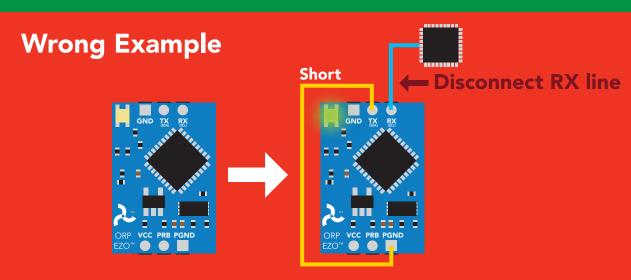

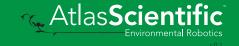

# I<sup>2</sup>C mode

The I<sup>2</sup>C protocol is considerably more complex than the UART (RS-232) protocol. Atlas Scientific assumes the embedded systems engineer understands this protocol.

To set your EZO™ device into I<sup>2</sup>C mode click here

#### Settings that are retained if power is cut

Calibration
Change I<sup>2</sup>C address
Hardware switch to UART mode
LED control
Protocol lock
Software switch to UART mode

Settings that are **NOT** retained if power is cut

Find Sleep mode

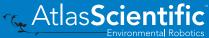

## I<sup>2</sup>C mode

I<sup>2</sup>C address (0x01 - 0x7F)

98 (0x62) default

Vcc 3.3V - 5.5V

Clock speed 100 - 400 kHz

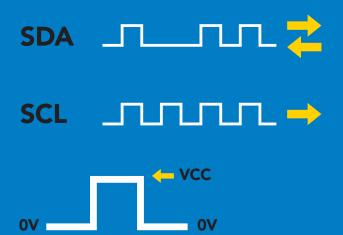

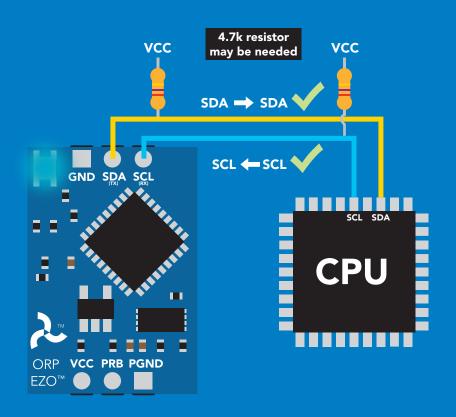

## **Data format**

**ORP** Reading

Units mV

**ASCII Encoding** 

**Format** string Data type **Decimal places Smallest string 2 characters** Largest string

floating point 40 characters

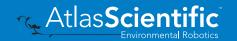

## Sending commands to device

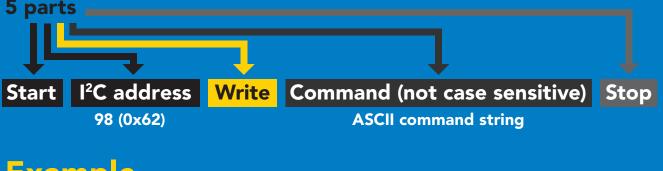

## **Example**

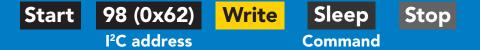

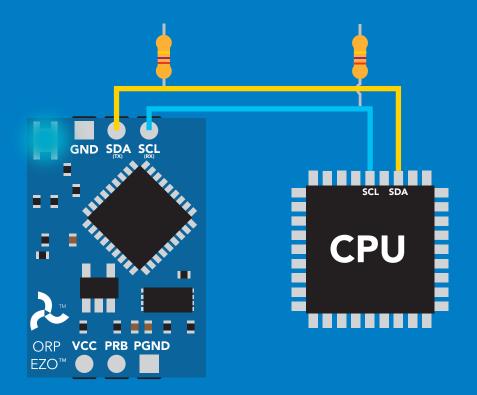

#### Advanced

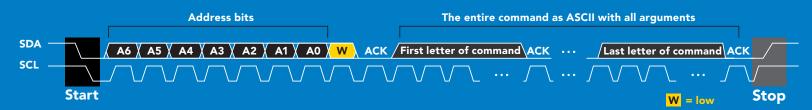

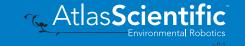

## Requesting data from device

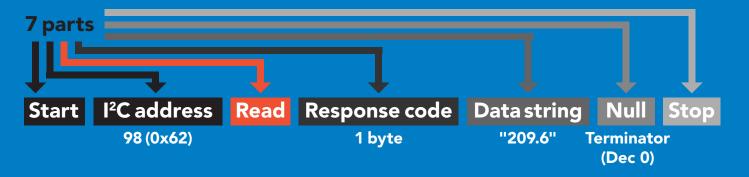

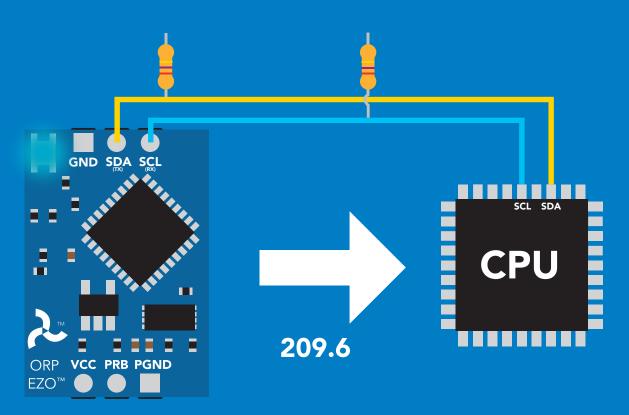

### **Advanced**

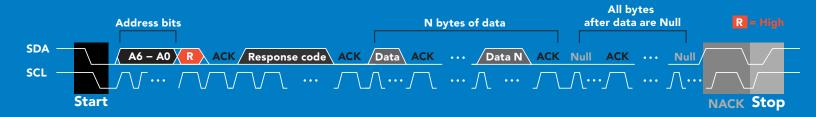

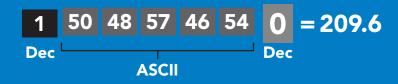

## Response codes

After a command has been issued, a 1 byte response code can be read in order to confirm that the command was processed successfully.

Reading back the response code is completely optional, and is not required for normal operation.

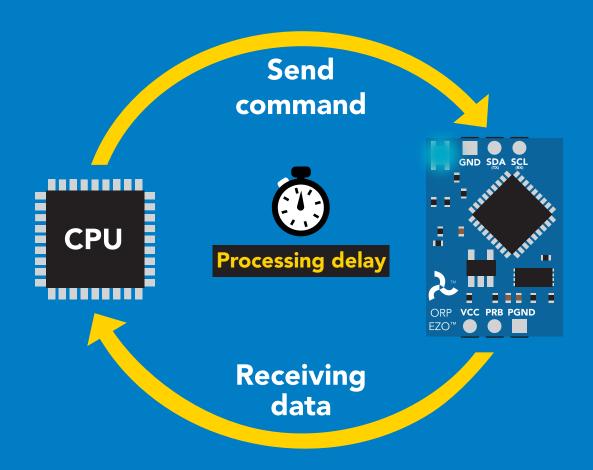

### **Example**

I2C start;

I2C address;

I2C\_write(EZO\_command);

I2C\_stop;

delay(300);

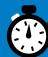

Processing delay

I2C start: I2C\_address; Char[] = I2C read; I2C\_stop;

If there is no processing delay or the processing delay is too short, the response code will always be 254.

Response codes

Single byte, not string

255 no data to send

254 still processing, not ready

syntax error

successful request

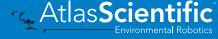

## LED color definition

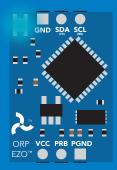

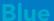

I<sup>2</sup>C standby

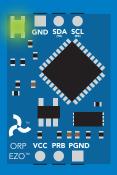

Green

Taking reading

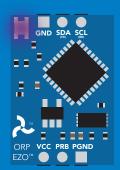

Changing I<sup>2</sup>C address

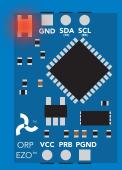

**Command** not understood

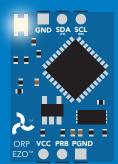

White

**Find** 

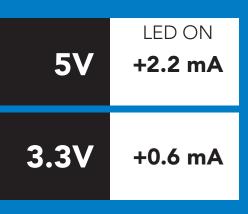

## I<sup>2</sup>C mode command quick reference

All commands are ASCII strings or single ASCII characters.

| Command | Function                             |        |
|---------|--------------------------------------|--------|
| Baud    | switch back to UART mode             | pg. 59 |
| Cal     | performs calibration                 | pg. 49 |
| Export  | export calibration                   | pg. 50 |
| Factory | enable factory reset                 | pg. 58 |
| Find    | finds device with blinking white LED | pg. 47 |
| i       | device information                   | pg. 53 |
| I2C     | change I <sup>2</sup> C address      | pg. 57 |
| Import  | import calibration                   | pg. 51 |
| L       | enable/disable LED                   | pg. 46 |
| Name    | set/show name of device              | pg. 52 |
| Plock   | enable/disable protocol lock         | pg. 56 |
| R       | returns a single reading             | pg. 48 |
| Sleep   | enter sleep mode/low power           | pg. 55 |
| Status  | retrieve status information          | pg. 54 |

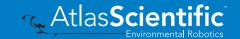

## LED control

### **Command syntax**

300ms processing delay

**L,1** default LED on

L,0 **LED** off

**L,?** LED state on/off?

## Example

### Response

L,1

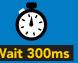

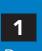

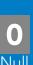

**L**,0

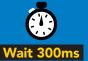

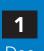

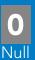

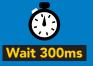

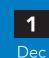

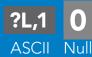

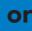

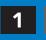

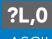

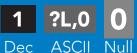

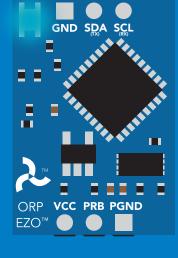

**L,1** 

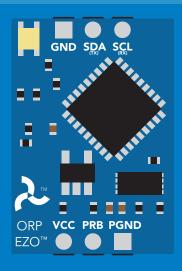

**L**,0

## **Find**

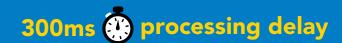

## **Command syntax**

This command will disable continuous mode Send any character or command to terminate find.

LED rapidly blinks white, used to help find device **Find** 

Example

Response

**Find** 

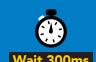

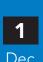

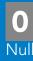

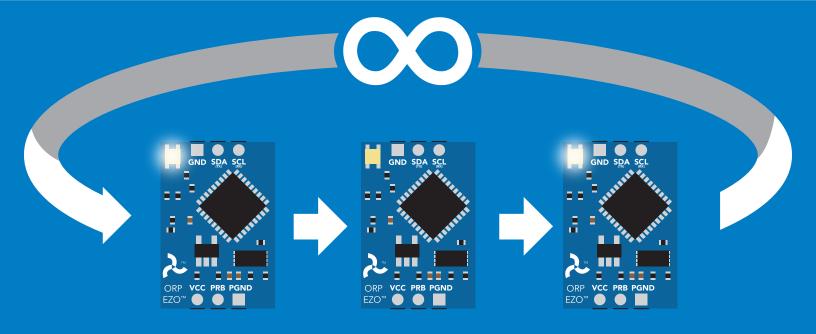

## Taking reading

## **Command syntax**

900ms (processing delay

return 1 reading R

Example

Response

R

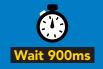

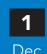

209.6 **ASCII** 

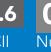

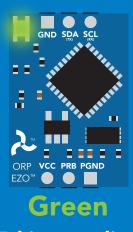

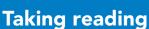

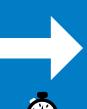

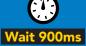

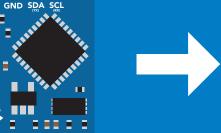

**Transmitting** 

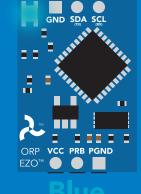

**Standby** 

## **Calibration**

### **Command syntax**

900ms processing delay

Cal,n Cal, clear Cal,?

calibrates the ORP circuit to a set value delete calibration data device calibrated?

The EZO™ ORP circuit can be calibrated to any known ORP value

## Example

### Response

Cal, 225

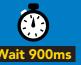

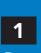

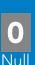

Cal, clear

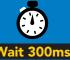

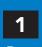

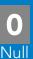

Cal,?

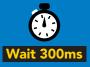

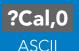

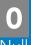

**?Cal,1 ASCII** 

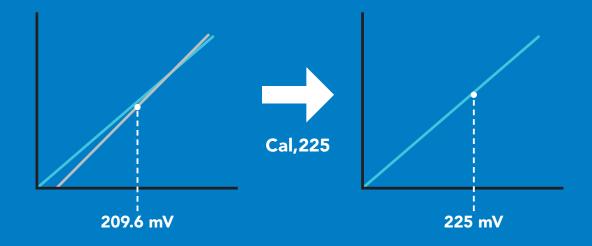

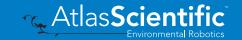

## **Export calibration**

300ms processing delay

### **Command syntax**

**Export: Use this command to download calibration settings** 

calibration string info Export,?

export calibration string from calibrated device **Export** 

### **Example**

### Response

(optional) Export,?

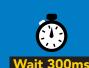

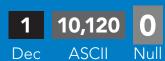

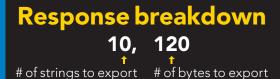

Export strings can be up to 12 characters long

**Export** 

**Export** 

(7 more)

**Export** 

**Export** 

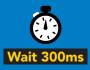

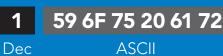

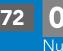

(1 of 10)

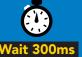

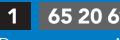

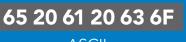

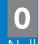

(2 of 10)

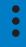

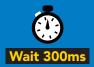

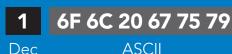

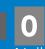

(10 of 10)

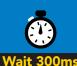

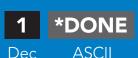

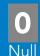

## Import calibration

## 300ms processing delay

### **Command syntax**

Import: Use this command to upload calibration settings to one or more devices.

import calibration string to new device Import,n

## Example

Import, 59 6F 75 20 61 72 (1 of 10)

Import, 65 20 61 20 63 6F (2 of 10)

Import, 6F 6C 20 67 75 79 (10 of 10)

### Response

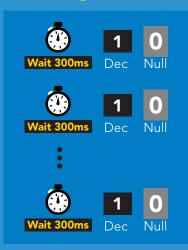

#### Import,n

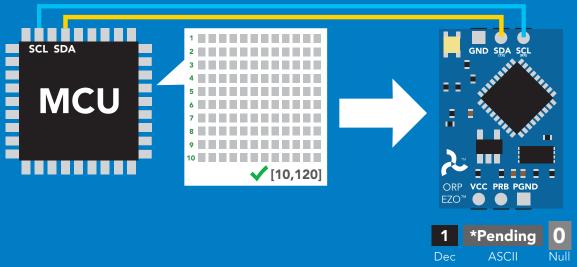

system will reboot

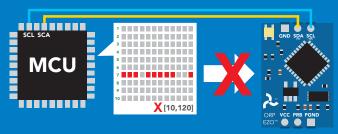

\* If one of the imported strings is not correctly entered, the device will not accept the import and reboot.

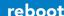

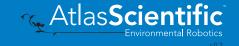

## Naming device

## 300ms processing delay

### **Command syntax**

Do not use spaces in the name

Name,n

set name

<del>9</del> 10 11 12 13 14 15 16

Name,

clears name

Up to 16 ASCII characters

Name,?

show name

## **Example**

### Response

Name,

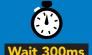

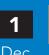

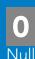

name has been cleared

Name,zzt

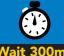

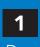

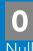

Name,?

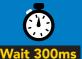

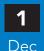

?Name,zzt

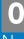

**ASCII** 

#### Name, zzt

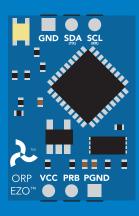

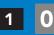

#### Name,?

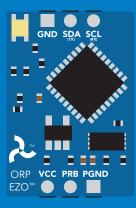

?Name,zzt

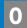

## **Device information**

## **Command syntax**

300ms processing delay

device information

Example

Response

i

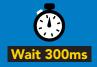

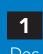

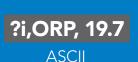

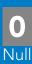

## Response breakdown

?i, ORP, 1.97 Device **Firmware** 

## Reading device status

### **Command syntax**

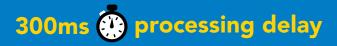

voltage at Vcc pin and reason for last restart

**Example** 

Response

**Status** 

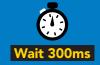

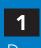

?Status,P,5.038

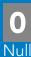

**ASCII** 

## Response breakdown

?Status, Reason for restart

5.038 Voltage at Vcc

#### **Restart codes**

- powered off
- software reset
- brown out
- watchdog W
- U unknown

## Sleep mode/low power

## **Command syntax**

Sleep enter sleep mode/low power Send any character or command to awaken device.

**Example** 

Response

Sleep

no response

Do not read status byte after issuing sleep command.

**Any command** 

wakes up device

**5V** 

**STANDBY SLEEP** 

16 mA

1.16 mA

3.3V

13.9 mA 0.995 mA

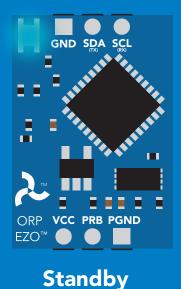

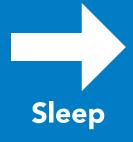

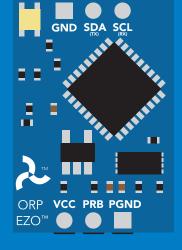

Sleep

## **Protocol lock**

## **Command syntax**

300ms processing delay

Plock,1 enable Plock

Plock,0 disable Plock default

Plock,? Plock on/off? Locks device to I<sup>2</sup>C mode.

## **Example**

### Response

Plock,1

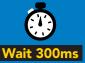

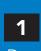

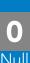

Plock,0

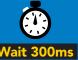

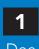

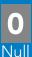

Plock,?

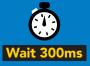

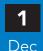

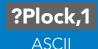

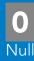

#### Plock,1

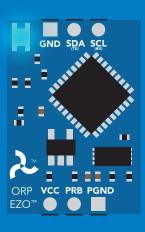

#### **Baud, 9600**

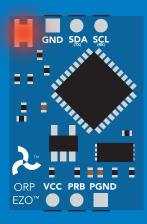

cannot change to UART

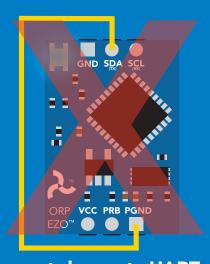

cannot change to UART

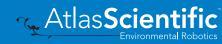

## I<sup>2</sup>C address change

### **Command syntax**

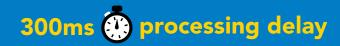

sets I<sup>2</sup>C address and reboots into I<sup>2</sup>C mode I2C,n

**Example** 

Response

**I2C,100** 

device reboot (no response given)

#### Warning!

Changing the I<sup>2</sup>C address will prevent communication between the circuit and the CPU until the CPU is updated with the new I<sup>2</sup>C address.

Default I<sup>2</sup>C address is 98 (0x62).

n = any number 1 - 127

### **I2C,100**

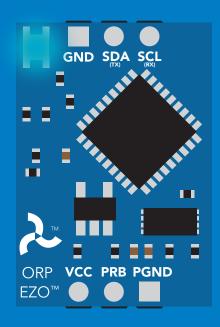

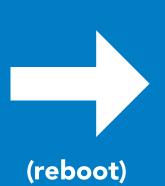

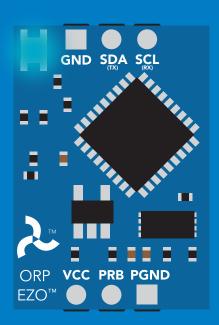

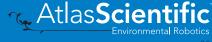

## **Factory reset**

## **Command syntax**

Factory reset will not take the device out of I<sup>2</sup>C mode.

enable factory reset **Factory** 

I<sup>2</sup>C address will not change

### **Example**

### Response

**Factory** 

device reboot (no response given)

Clears calibration LED on Response codes enabled

### **Factory**

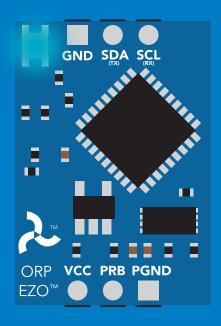

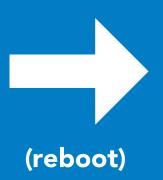

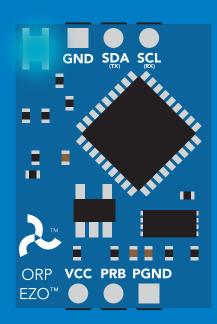

## Change to UART mode

## **Command syntax**

switch from I<sup>2</sup>C to UART Baud,n

### Example

### Response

Baud, 9600

reboot in UART mode

(no response given)

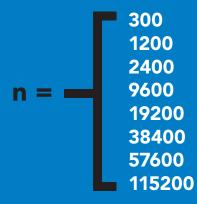

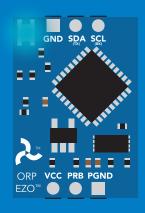

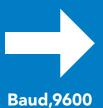

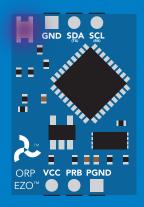

Changing to **UART** mode

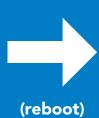

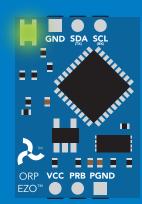

## Manual switching to UART

- **Disconnect ground (power off)**
- Disconnect TX and RX
- Connect TX to PGND
- Confirm RX is disconnected
- Connect ground (power on)
- Wait for LED to change from Blue to Green
- Disconnect ground (power off)
- Reconnect all data and power

#### **Example**

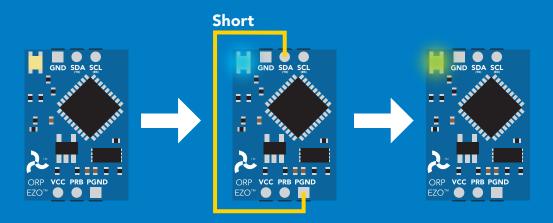

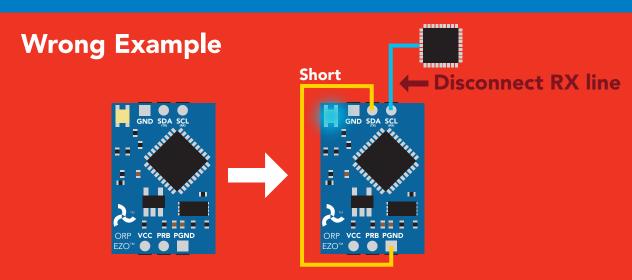

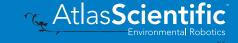

## **EZO**<sup>™</sup> circuit footprint

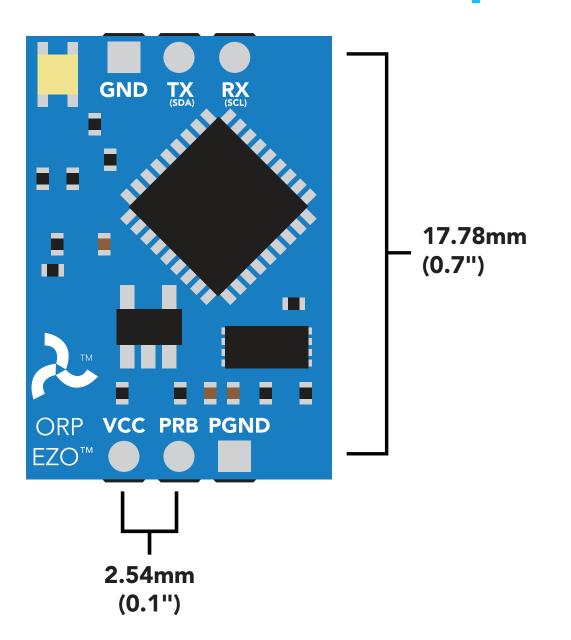

- In your CAD software place a 8 position header.
- Place a 3 position header at both top and bottom of the 8 position.
- Delete the 8 position header. The two 3 position headers are now 17.78mm (0.7") apart from each other.

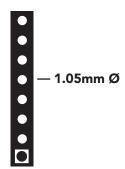

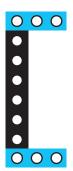

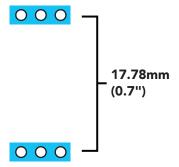

## Datasheet change log

#### Datasheet V 5.0

Revised naming device info on pages 29 & 52.

#### Datasheet V 4.9

Revised single point calibration information and art on pg 13.

#### Datasheet V 4.8

Moved Default state to pg 14.

#### Datasheet V 4.7

Updated firmware to V2.11 on pg 63.

#### Datasheet V 4.6

Revised response for the sleep command in UART mode on pg 33.

#### Datasheet V 4.5

Revised calibration theory on page 12, and added more information on the Export calibration and Import calibration commands.

#### Datasheet V 4.4

Revised isolation schematic on pg. 10

#### Datasheet V 4.3

Changed "Max rate" to "Response time" on cover page.

#### Datasheet V 4.2

Removed note from certain commands about firmware version.

#### Datasheet V 4.1

Added information to calibration theory on pg 8.

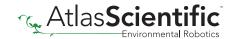

#### Datasheet V 4.0

Revised definition of response codes on pg 42.

#### **Datasheet V 3.9**

Revised isolation information on pg 9.

#### Datasheet V 3.8

Revised Plock pages to show default value.

#### **Datasheet V 3.7**

#### Added new commands:

"Find" pages 23 (UART) & 46 (I<sup>2</sup>C).

"Export/Import calibration" pages 27 (UART) & 49 (I<sup>2</sup>C).

Added new feature to continous mode "C,n" pg 24.

#### **Datasheet V 3.6**

Revised circuit illustrations throughout datasheet.

#### Datasheet V 3.5

Added accuracy range on cover page, and revised isolation info on pg 10.

#### Datasheet V 3.4

Revised entire datasheet.

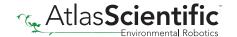

## Firmware updates

V1.5 – Baud rate change (Nov 6, 2014)

Change default baud rate to 9600

V1.6 – I<sup>2</sup>C bug (Dec 1, 2014)

• Fixed I<sup>2</sup>C bug where the circuit may inappropriately respond when other I<sup>2</sup>C devices are connected.

V1.7 – Factory (April 14, 2015)

Changed "X" command to "Factory"

V1.95 – Plock (March 31, 2016)

• Added protocol lock feature "Plock"

V1.96 – EEPROM (April 26, 2016)

 Fixed bug where EEPROM would get erased if the circuit lost power 900ms into startup

V1.97 – EEPROM (Oct 10, 2016)

- Fixed bug in the cal clear command, improves how it calculates the ORP
- Added calibration saving and loading

V2.10 - (May 9, 2017)

- Added "Find" command.
- Added "Export/import" command.
- Modified continuous mode to be able to send readings every "n" seconds.

V2.11 – (July 17, 2017)

• Fixed bug where calibration would restore itself after restart, despite being cleared.

V2.12 - (Oct 18, 2021)

Internal update for new part compatibility.

V2.13 – (Nov 12, 2021)

Fixed bug in I2C mode with timing and sleep mode.

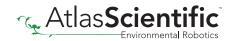

## Warranty

Atlas Scientific™ Warranties the EZO™ class ORP circuit to be free of defect during the debugging phase of device implementation, or 30 days after receiving the EZO™class ORP circuit (which ever comes first).

## The debugging phase

The debugging phase as defined by Atlas Scientific<sup>™</sup> is the time period when the EZO<sup>™</sup> class ORP circuit is inserted into a bread board, or shield. If the EZO™ class ORP circuit is being debugged in a bread board, the bread board must be devoid of other components. If the EZO™ class ORP circuit is being connected to a microcontroller, the microcontroller must be running code that has been designed to drive the EZO™ class ORP circuit exclusively and output the EZO™ class ORP circuit data as a serial string.

It is important for the embedded systems engineer to keep in mind that the following activities will void the EZO™ class ORP circuit warranty:

- Soldering any part of the EZO™ class ORP circuit.
- Running any code, that does not exclusively drive the EZO™ class ORP circuit and output its data in a serial string.
- Embedding the EZO™ class ORP circuit into a custom made device.
- Removing any potting compound.

## Reasoning behind this warranty

Because Atlas Scientific™ does not sell consumer electronics: once the device has been embedded into a custom made system, Atlas Scientific™ cannot possibly warranty the EZO™ class ORP circuit, against the thousands of possible variables that may cause the EZO™ class ORP circuit to no longer function properly.

#### Please keep this in mind:

- 1. All Atlas Scientific™ devices have been designed to be embedded into a custom made system by you, the embedded systems engineer.
- 2. All Atlas Scientific™ devices have been designed to run indefinitely without failure in the field.
- 3. All Atlas Scientific™ devices can be soldered into place, however you do so at your own risk.

Atlas Scientific<sup>™</sup> is simply stating that once the device is being used in your application, Atlas Scientific™ can no longer take responsibility for the EZO™ class ORP circuits continued operation. This is because that would be equivalent to Atlas Scientific™ taking responsibility over the correct operation of your entire device.